## Guide de prise en main rapide Responsables élèves

## Se connecter

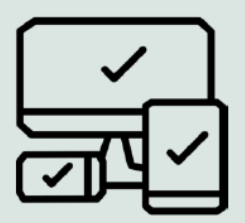

Accédez à votre Espace à l'adresse suivante : ozecollege.yvelines.fr

La connexion peut se faire à partir d'un ordinateur, d'une tablette ou d'un smartphone en y renseignant le Nom d'utilisateur et le Mot de passe fourni par l'établissement.

## A Votre tableau de bord

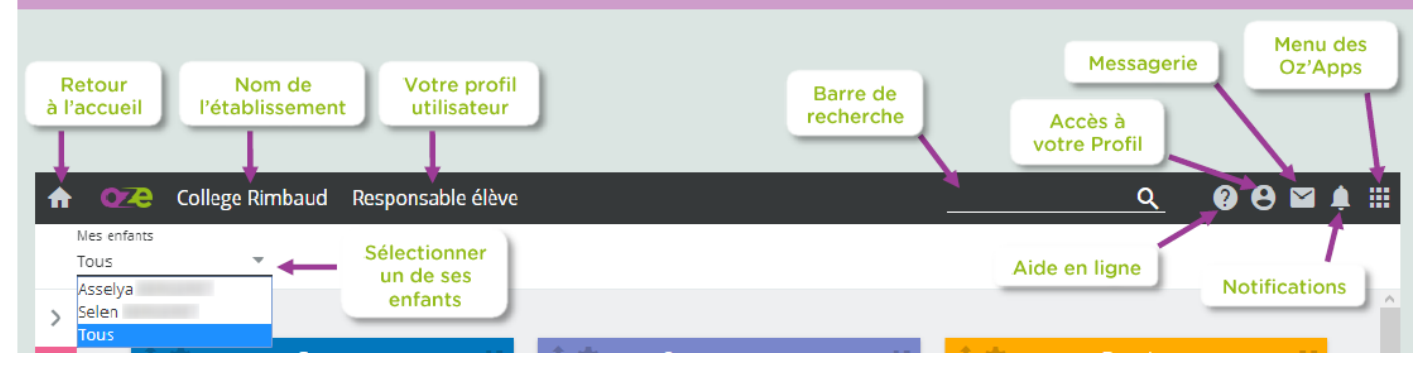

## En cliquant sur le menu des Oz'Apps, vous apercevrez l'application Pronote

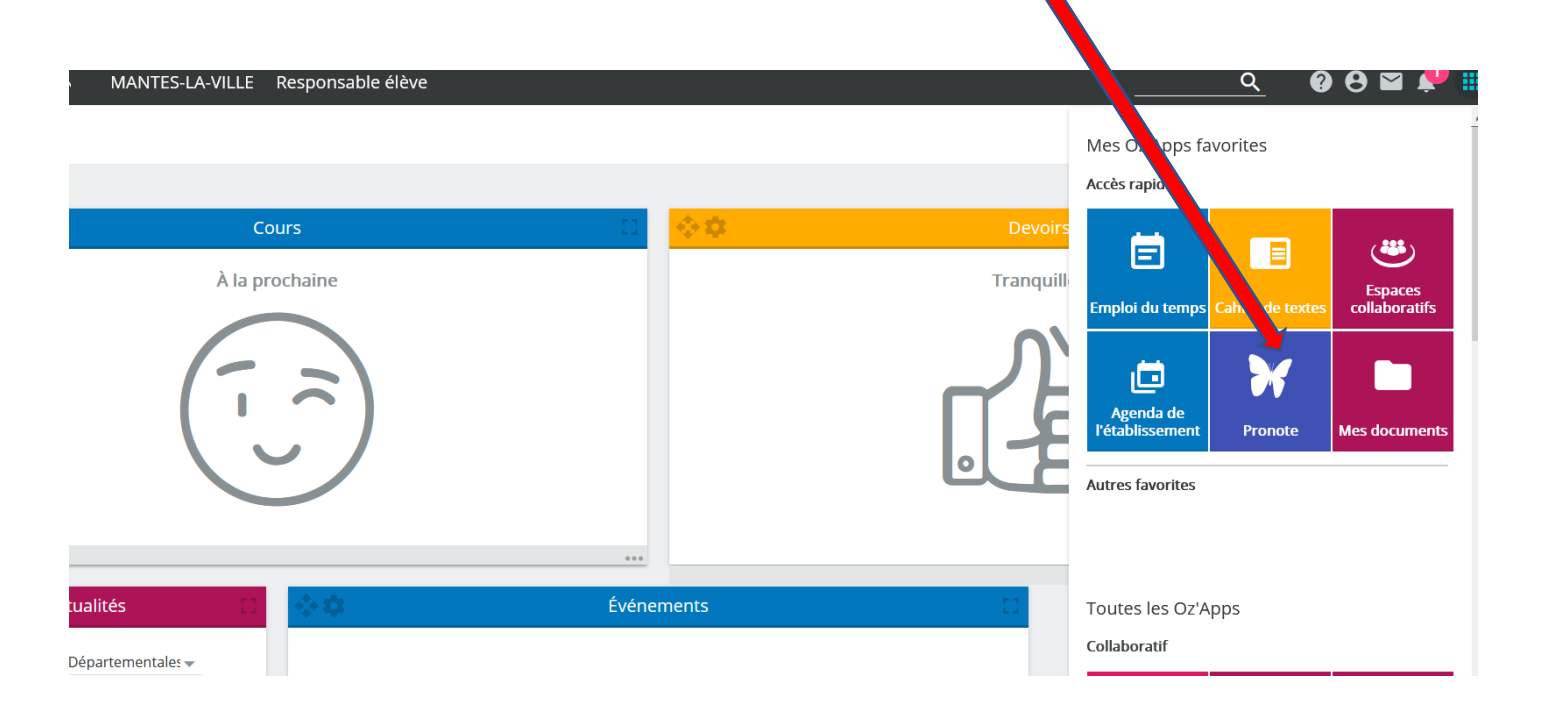